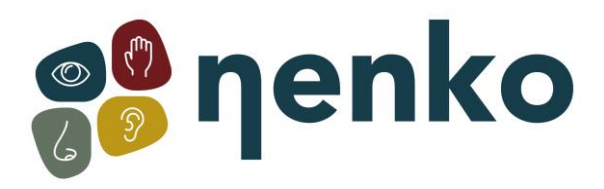

## **1. Nom du produit**

Nenko Interactive - Sense System – version 2.0

## **2. Code produit**

24563085

# **3. Brève description**

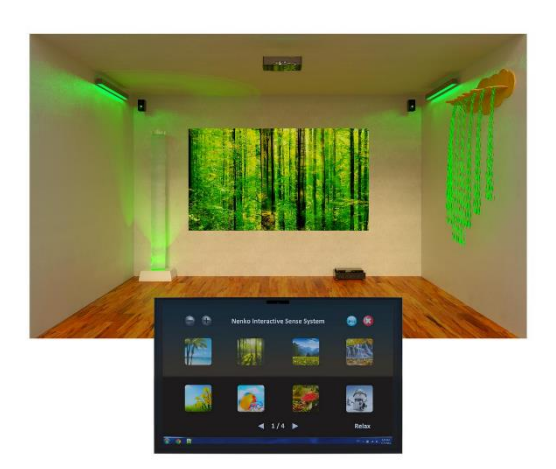

Un système complet, simple à manipuler et très économique qui peut changer d'un coup de baguette, chaque espace en un monde multisensoriel ! Ce système SENSE permet de créer un atmosphère complet avec les images, les sons et les couleurs correspondant tous au thème choisi. De plus, une tablette avec support, projecteur et contrôleur bluetooth pour contrôler les équipements périphériques (produits interactifs nenko) Connectez la tablette au projecteur à l'aide du câble HDMI fourni. Connectez également la tablette au mini-amplificateur Nenko ou à l'amplificateur Nenko normal à l'aide du câble audio fourni. La tablette se connecte automatiquement au contrôleur Bluetooth (si le contrôleur est branché (c'est-à-dire dans la prise)) lorsque vous démarrez l'application Nenko.

Choisissez un thème déjà préprogrammé comme : printemps, été, automne, hiver, forêt, plage ou cascades ou alors des thèmes stimulants avec des couleurs vives contrastantes qui peuvent tous être accompagnés des sons correspondants au thème. Un système simple et très économique qui peut changer d'un coup de baguette, chaque espace en un monde multisensoriel ! En plus des éléments comme la colonne à bulles et les fibres optiques, Nenko propose beaucoup de produits qui peuvent contrôler une salle de bain, un espace de confort ou même un time-out par ce Système Interactif Sensoriel de Nenko comme : des bandes de lumières LED, des rayons muraux lumineux, des spots encastrés, qui fonctionnent et communiquent tous ensemble et avec ce système, sans aucune forme de programmation.

Le contenu se compose de: une tablette avec support, projecteur, haut-parleurs, contrôleur WiFi et le logiciel.

## **4. Stimulations sensorielles**

Entendre, voir et Sentir

## **5. L' Installation**

Lors du lancement de l'application, la boîte de dialogue suivante s'affiche

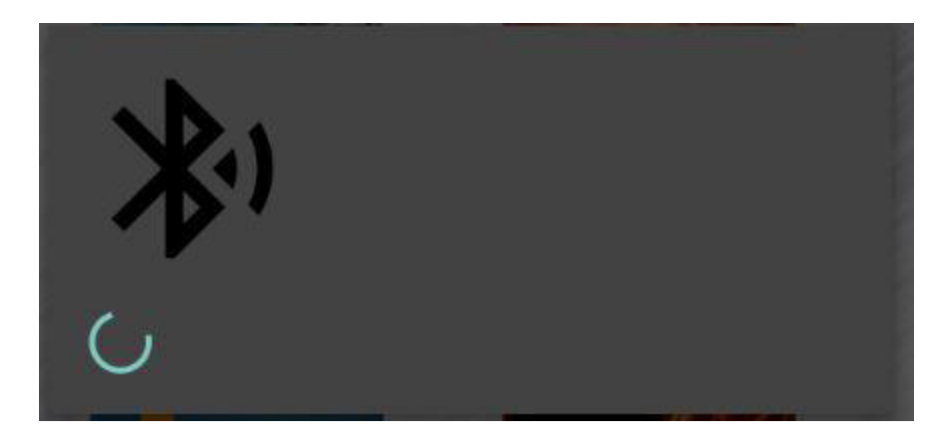

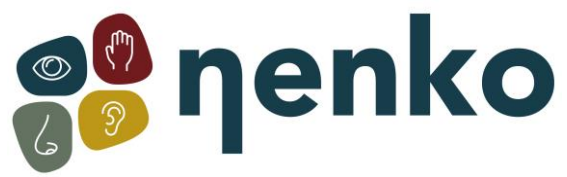

L'application se connecte à l'unité d'interface Bluetooth qui permet le contrôle des couleurs des produits compatibles. S'il y a une erreur, vous aurez la possibilité de réessayer.

**Principal**

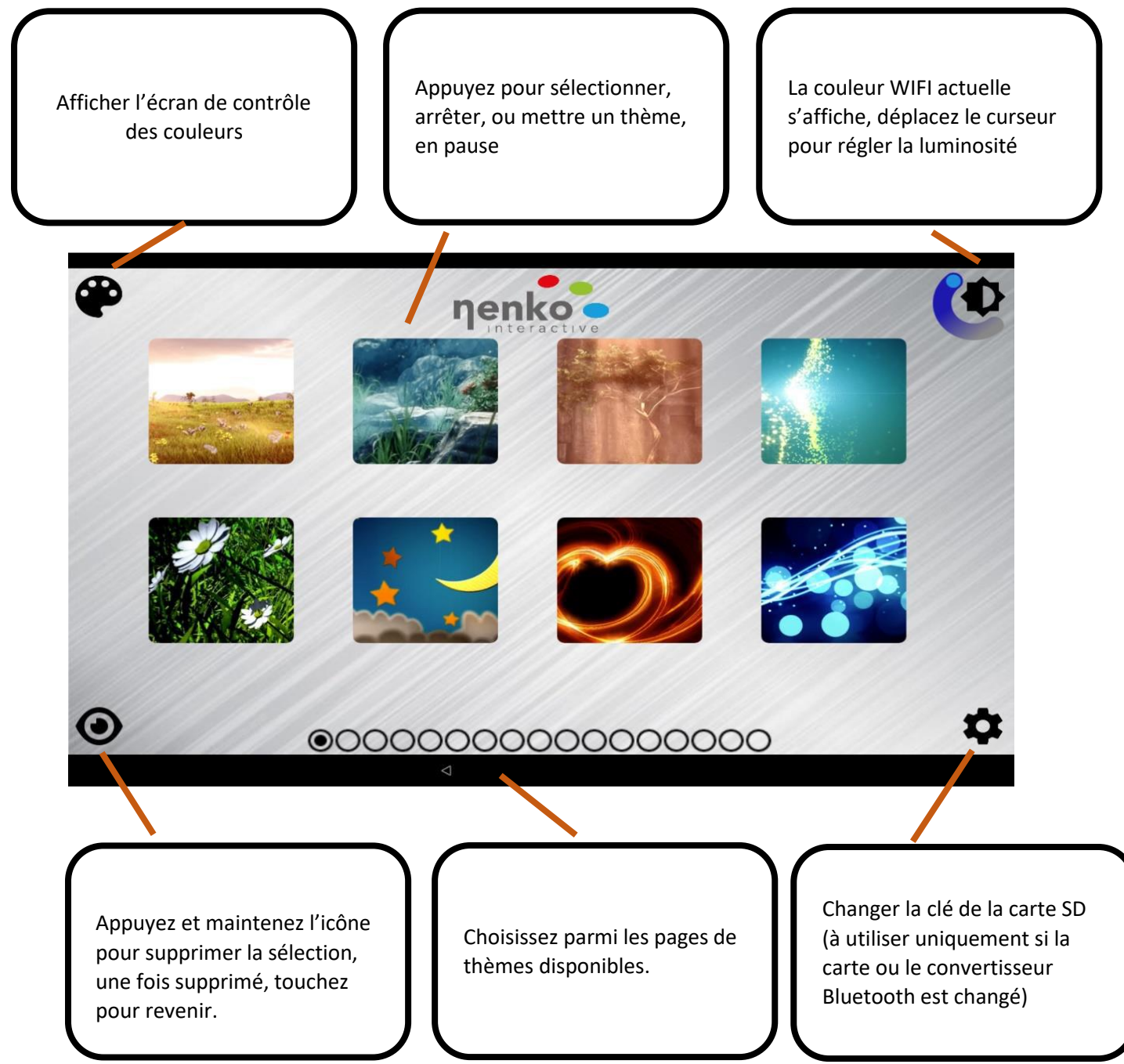

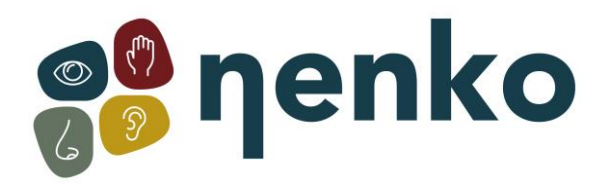

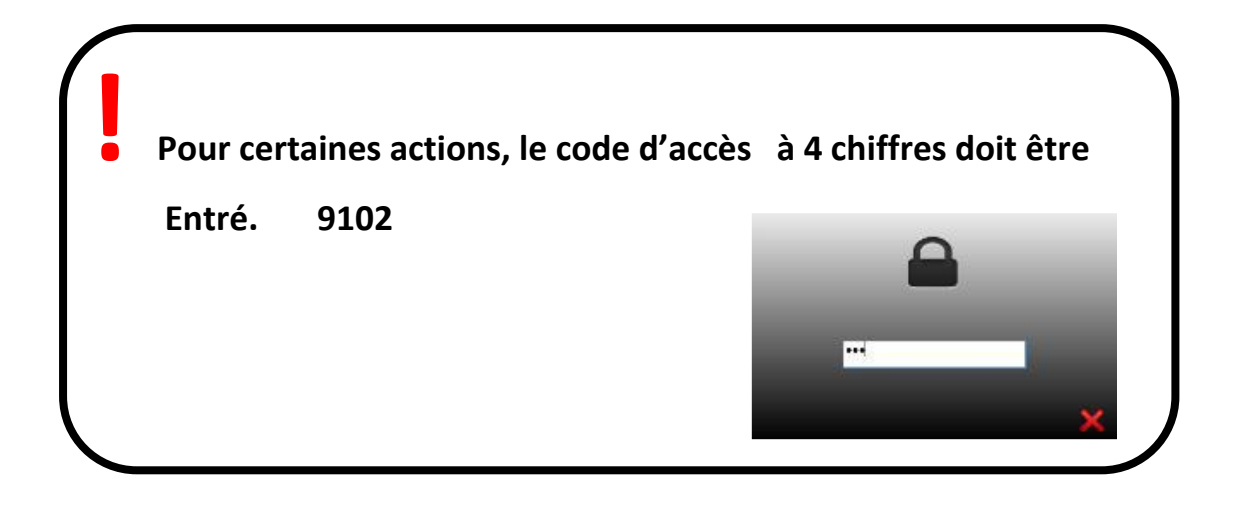

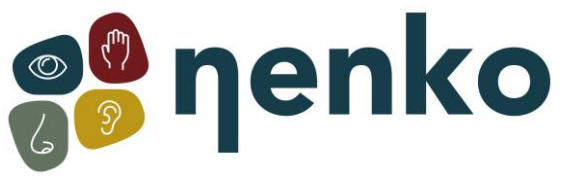

### **Régulation des couleurs**

Dans ce mode, l'utilisateur peut librement changer la couleur des produits compatibles ou définir un ensemble de couleurs qui coulent automatiquement, un choix de trois bandes sonores peut être joué à côté des couleurs.

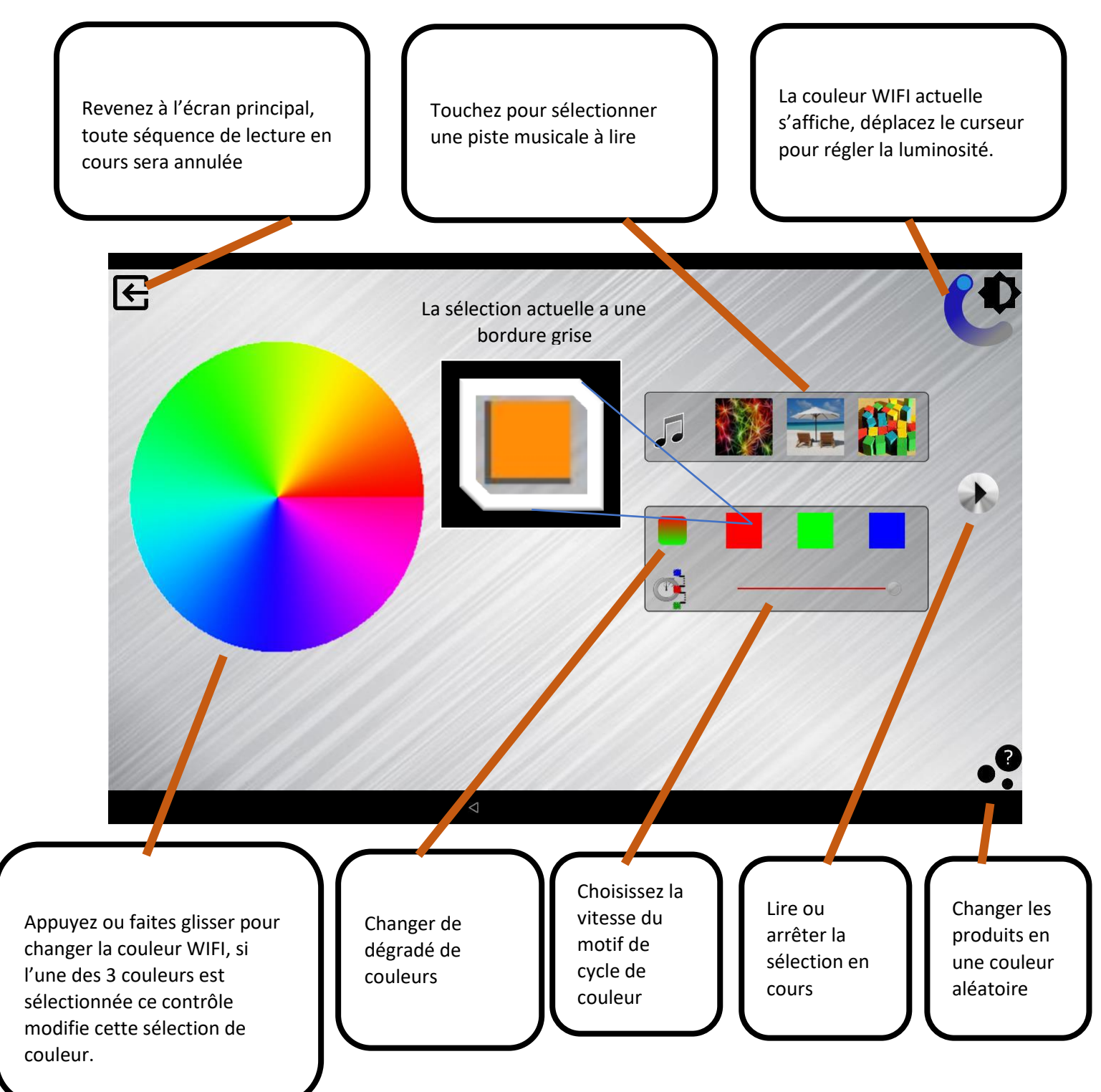

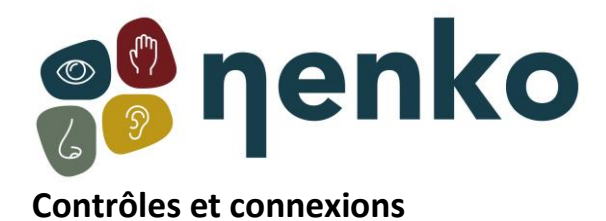

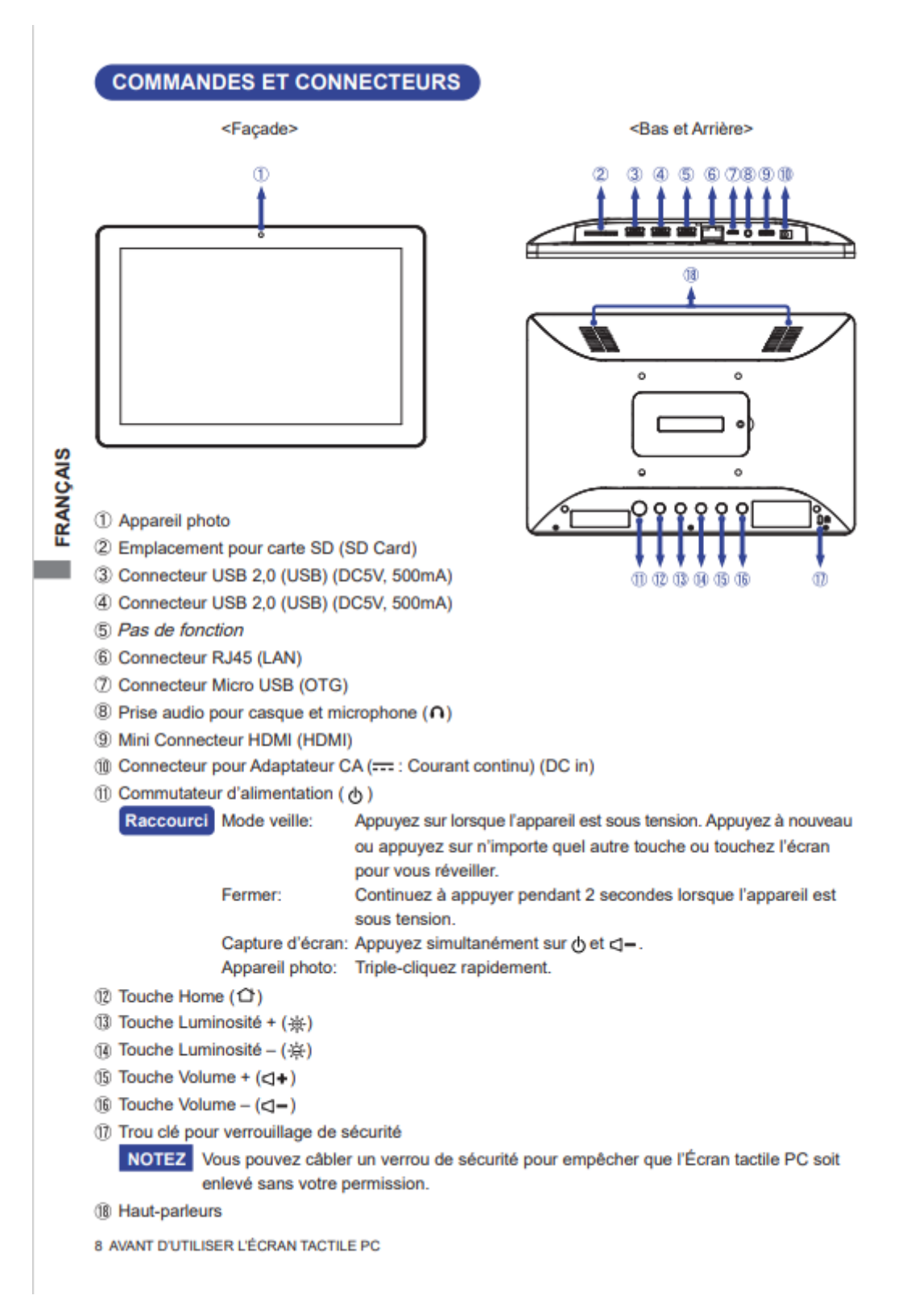

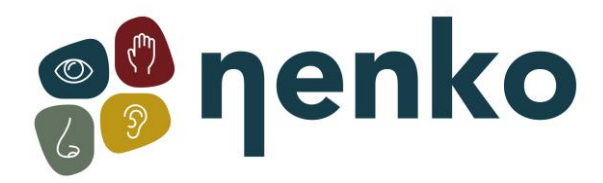

# UTILISATION DU L'ÉCRAN TACTILE PC

L'écran d'accueil s'affiche lorsque l'Écran tactile PC est allumé.

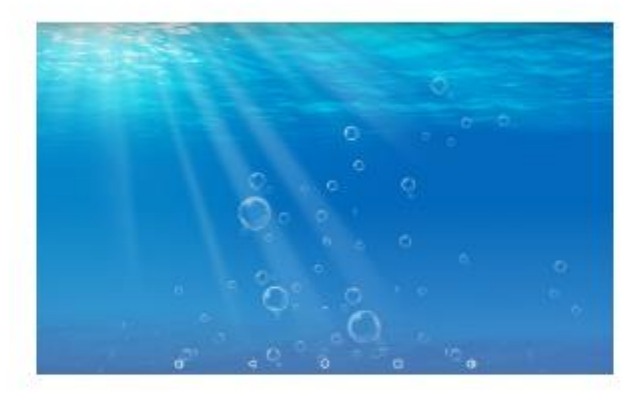

FRANÇAIS

**CONTRACT** 

#### <lcônes de la barre système>

D : Baisser le volume

√ : Revenir à la sortie et à la page précédente.

○ : Revenir à l'écran d'accueil.

- □ : Afficher une liste des applications récemment utilisées.
- (D) : Augmenter le volume
- A: Afficher toutes les applications.

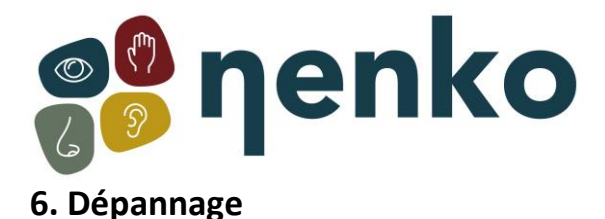

# **Détection de séquence de démarrage :**

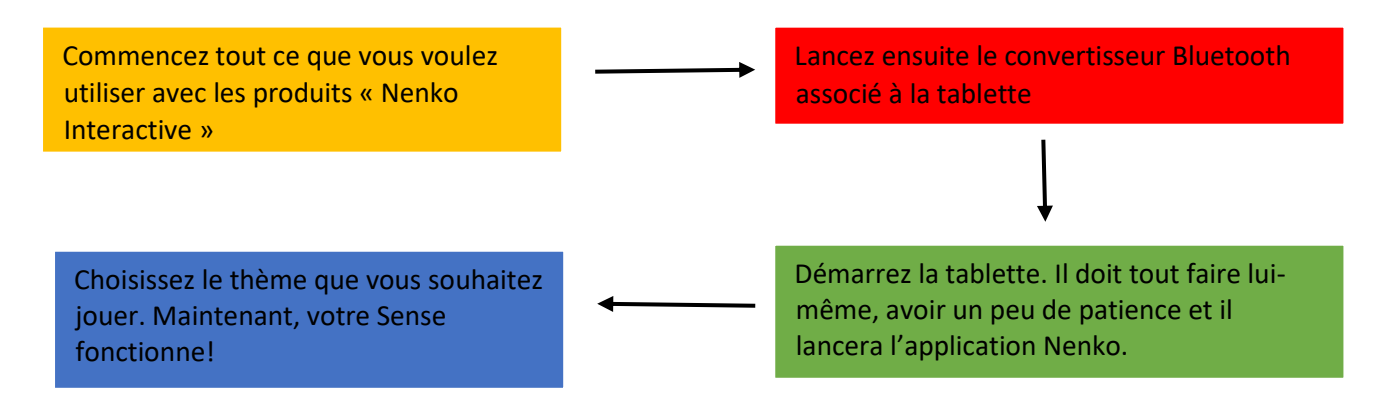

## **7. Résolution de problème:**

### **L'application indique que le Bluetooth n'est pas connecté :**

- Le Bluetooth n'est pas activé sur la tablette. Vous pouvez résoudre ce problème en fermant l'application Nenko et en balayant de haut en bas. Cela ouvrira l'onglet où vous pourrez activer votre Bluetooth en cliquant sur l'icône Bluetooth.
- Le convertisseur Bluetooth n'est pas allumé ou doit être réinitialisé. Vous pouvez le faire en déconnectant le convertisseur et en attendant 10 secondes, après les 10 secondes, vous pouvez reconnecter le convertisseur. Une fois que vous avez reconnecté le convertisseur, vous devrez redémarrer l'application Nenko.

### **L'application indique que le projecteur n'est pas connecté :**

Si l'application indique que le projecteur n'est pas connecté, vous devez suivre l'ordre de démarrage. Vous devez tout éteindre dans la pièce et suivre l'ordre de démarrage.

### **Les lumières continuent de clignoter dans la pièce:**

Il semble que les produits Nenko Interactive reçoivent plus d'un signal. Cela peut être dû au fait qu'il existe plusieurs produits activés dans la salle qui servent les produits Nenko Interactive. Assurez-vous que seul 1 produit est activé qui peut faire fonctionner les produits interactifs de Nenko

Démarrage et dépannage du système Sense

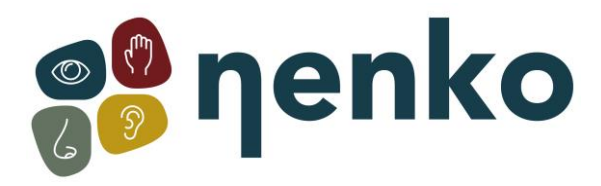

# Détecter le démarrage du système

L'ordre de démarrage :

1. D'abord, allumez tous les matériaux sensoriels / snoezelen ainsi que le vidéoprojecteur avec les télécommandes;

2. Ensuite allumez la tablette;

L'application démarre automatiquement. Une fois l'application lancée, vous recevrez une notification indiquant « Écran épinglé ». Appuyez sur « OK » lorsque vous voyez ce message.

3. Vérifiez que la source de l'amplificateur du système audio est réglée sur « détection » pour s'assurer que le son fonctionne;

4. Choisissez un thème.

# Dépannage

Si vous voyez une duplicatat du système de contrôle (l'écran) au lieu d'images de thème sur le projecteur, une erreur dans l'ordre de démarrage s'est produite. Essayez de rallumer et d'éteindre l'écran en appuyant sur le bouton d'alimentation et en le maintenant enfoncé pendant quelques secondes.

En cas de problèmes de connexion, les étapes suivantes peuvent être vérifiées ou essayées, par exemple, si vous recevez un message indiquant qu'une connexion BT (Bluetooth) ne peut pas être établie :

> 1. Le programme Sense est-il accidentellement dupliqué ? En cas de double activation, le système ne répond qu'au premier programme ouvert. Il est important de ne pas ouvrir l'application vous-même lorsque vous démarrez Sense, car la tablette le fait automatiquement.

2. Une tentative de redémarrage de la tablette a-t-elle déjà été effectuée ? Cela peut être fait en appuyant longuement sur le bouton d'alimentation sur le côté ou en bas (selon la version) de la tablette. Cela peut aider à résoudre tous les problèmes logiciels susceptibles d'affecter le fonctionnement normal de la tablette.

3. La connexion Bluetooth de la tablette est-elle activée ? Vous pouvez accéder au menu Bluetooth en balayant vers le bas à partir du haut de l'écran, puis en appuyant sur l'icône Bluetooth pour l'activer.

Gardez également à l'esprit qu'en plus d'activer le Bluetooth, une connexion doit également être établie avec la boîte Bluetooth.

4. Réinitialisation du module Bluetooth : Il s'agit d'une petite boîte noire (convertisseur bluetooth) avec un numéro de série écrit dessus, souvent montée dans l'armoire avec le kit hi-fi.

- Débranchez la prise;
- Attendez 10 secondes;
- Rebranchez-le, les lumières doivent s'allumer, sinon il y a un problème avec l'alimentation, si les lumières continuent de clignoter (Lumière bleue = recherche de connexion), c'est la tablette qui pose problème.

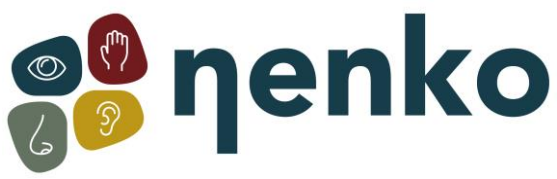

• Quittez et redémarrez le programme, ou éteignez et rallumez complètement le système.

5. Si vous recevez une notification indiquant « L'appareil veut se connecter au Bluetooth », acceptez-la toujours. Cela permet à l'appareil de se connecter à la connexion Bluetooth et d'établir la communication nécessaire. Il est important de toujours accepter cette notification afin d'établir une connexion réussie entre les appareils.

6. Comme solution finale, vous pouvez reconnecter la tablette à la boîte Bluetooth. Pour ce faire, procédez comme suit :

- Allez dans les paramètres, puis dans bluetooth;
- Si vous voyez « Nenko Sense », vous verrez une icône d'engrenage pour les paramètres à droite de celui-ci. Appuyez sur l'icône d'engrenage pour ouvrir les paramètres. Cela fera apparaître une fenêtre pop-up avec plusieurs options;
- Dans la fenêtre contextuelle, appuyez sur « oublier »;
- Après cela, allez dans « jumeler de nouveaux appareils » et choisissez à nouveau « Nenko Sense »;
- Maintenant, vous devez entrer un code, le code est: 1234, puis appuyez sur « OK »;
- Revenez maintenant à l'écran principal et redémarrez l'application Nenko.

Le son est donc toujours contrôlé par les boutons de l'amplificateur, donc si vous n'avez pas de son dans la pièce, les éléments suivants doivent être vérifiés:

- La source du système audio (l'amplificateur noir) est-elle réglée sur « sense » ?
- Augmentez le volume sur la tablette elle-même.
- Tous les câbles sont-ils correctement installés dans la tablette ?
- Le projecteur est-il sur la bonne source ?
- S'il n'y a pas d'image du tout, les éléments suivants doivent être vérifiés:
- Le projecteur est-il correctement allumé ?
- Le projecteur est-il sur la bonne source ? (Cela peut être réglé via la télécommande du projecteur).
- Les câbles sont-ils correctement dans la tablette et dans le projecteur ?

Quelle pourrait être la cause possible si les lumières des produits interactifs Nenko continuent de clignoter/clignoter ?

> • Il semble que les matériaux interactifs de Nenko reçoivent de multiples signaux, ce qui entraîne le clignotement / scintillement des lumières. Cela peut se produire lorsque plusieurs commutateurs sont activés. Par exemple, assurez-vous que le cube interactif, le microphone, le contacteur interactif et les panneaux arc-en-ciel sont éteints lorsque vous utilisez le système Sense. Cela évite d'éventuelles interférences et le système Sense fonctionnera de manière optimale.

Pour plus d'informations, vous pouvez visiter notre site [www.nenko.fr](http://www.nenko.fr/) / www.nenko.besen